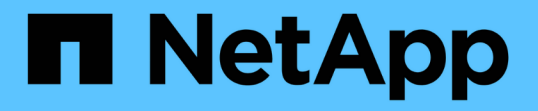

## **LUN** の移動またはコピーが **Snapshot** コピーに及ぼす影響 ONTAP 9

NetApp April 24, 2024

This PDF was generated from https://docs.netapp.com/ja-jp/ontap/san-admin/effect-moving-copying-lunsnapshot-copies-concept.html on April 24, 2024. Always check docs.netapp.com for the latest.

# 目次

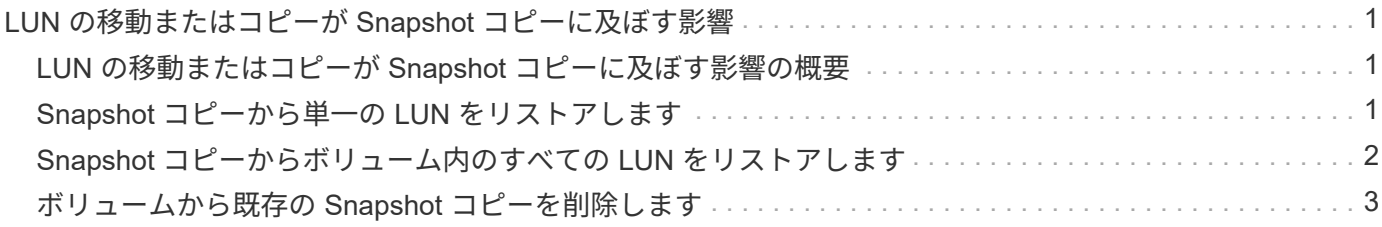

## <span id="page-2-0"></span>**LUN** の移動またはコピーが **Snapshot** コピーに及 ぼす影響

#### <span id="page-2-1"></span>**LUN** の移動またはコピーが **Snapshot** コピーに及ぼす影響の概 要

Snapshot コピーはボリュームレベルで作成します。 LUN を別のボリュームにコピーま たは移動すると、デスティネーションボリュームの Snapshot コピーポリシーがコピー または移動されたボリュームに適用されます。デスティネーションボリュームの Snapshot コピーが確立されていない場合、移動またはコピーされた LUN の Snapshot コピーは作成されません。

#### <span id="page-2-2"></span>**Snapshot** コピーから単一の **LUN** をリストアします

ボリューム全体をリストアすることなく、ボリューム内の単一 LUN のみを Snapshot コ ピーからリストアできます。LUN は、元の場所またはボリューム内の新しいパスにリス トアできます。この処理では、ボリューム内の他のファイルまたは LUN に影響を与える ことなく、単一の LUN だけがリストアされます。ファイルは、ストリームを使用してリ ストアすることもできます。

必要なもの

- リストア処理を完了するには、ボリュームに十分なスペースが必要です。
	- フラクショナルリザーブが 0% のスペースリザーブ LUN をリストアする場合、リストアする LUN と 同じサイズのスペースが必要です。
	- フラクショナルリザーブが 100% のスペースリザーブ LUN をリストアする場合、リストアする LUN の 2 倍のサイズのスペースが必要です。
	- スペースリザーブなしの LUN をリストアする場合、リストアする LUN が実際に使用しているスペー スのみが必要です。
- デスティネーション LUN の Snapshot コピーを作成しておく必要があります。

リストア処理が失敗すると、デスティネーション LUN が切り捨てられる可能性があります。このような 場合は、 Snapshot コピーを使用してデータ損失を防ぐことができます。

• ソース LUN の Snapshot コピーを作成しておく必要があります。

まれに、 LUN のリストアに失敗したときに、ソース LUN が使用不能になることがあります。この場合、 Snapshot コピーを使用して、リストアを試みる直前の状態に LUN を復帰させることができます。

• デスティネーション LUN とソース LUN の OS タイプが同じである必要があります。

デスティネーション LUN の OS タイプがソース LUN の OS タイプと異なる場合は、リストア処理後、ホ ストからデスティネーション LUN へのデータアクセスが失われる可能性があります。

1. ホストから、 LUN へのホストアクセスをすべて停止します。

2. ホスト上の LUN をアンマウントして、ホストが LUN にアクセスできないようにします。

3. LUN のマッピングを解除します。

lun mapping delete -vserver *vserver\_name* -volume *volume\_name* -lun *lun\_name* -igroup *igroup\_name*

4. LUN のリストア先にする Snapshot コピーを決定します。

volume snapshot show -vserver *vserver\_name* -volume *volume\_name*

5. LUN をリストアする前に、 LUN の Snapshot コピーを作成します。

volume snapshot create -vserver *vserver\_name* -volume *volume\_name* -snapshot *snapshot\_name*

6. ボリューム内の指定した LUN をリストアします。

volume snapshot restore-file -vserver *vserver\_name* -volume *volume\_name* -snapshot *snapshot\_name* -path *lun\_path*

- 7. 画面の手順に従います。
- 8. 必要に応じて、 LUN をオンラインにします。

lun modify -vserver *vserver\_name* -path *lun\_path* -state online

9. 必要に応じて、 LUN を再マッピングします。

lun mapping create -vserver *vserver\_name* -volume *volume\_name* -lun *lun\_name* -igroup *igroup\_name*

10. ホストから、 LUN を再マウントします。

11. ホストから、 LUN へのアクセスを再開します。

### <span id="page-3-0"></span>**Snapshot** コピーからボリューム内のすべての **LUN** をリストア します

を使用できます volume snapshot restore 指定したボリューム内のすべてのLUN をSnapshotコピーからリストアするコマンド。

#### 手順

1. ホストから、 LUN へのホストアクセスをすべて停止します。

SnapRestore を使用している場合は、ボリューム内の LUN へのすべてのホストアクセスを停止しない と、原因によるデータの破損やシステムエラーが発生する可能性があります

2. ホスト上の LUN をアンマウントして、ホストが LUN にアクセスできないようにします。

3. LUN のマッピングを解除します。

lun mapping delete -vserver *vserver\_name* -volume *volume\_name* -lun *lun\_name* -igroup *igroup\_name*

4. ボリュームのリストア先にする Snapshot コピーを決定します。

volume snapshot show -vserver *vserver\_name* -volume *volume\_name*

5. 権限の設定を advanced に変更します。

set -privilege advanced

6. データをリストアします。

volume snapshot restore -vserver *vserver\_name* -volume *volume\_name* -snapshot *snapshot\_name*

- 7. 画面の指示に従います。
- 8. LUN を再マッピングします。

lun mapping create -vserver *vserver\_name* -volume *volume\_name* -lun *lun\_name* -igroup *igroup\_name*

9. LUN がオンラインであることを確認します。

lun show -vserver *vserver\_name* -path *lun\_path* -fields state

10. LUN がオンラインになっていない場合は、オンラインにします。

lun modify -vserver *vserver\_name* -path *lun\_path* -state online

11. 権限の設定を admin に変更します。

set -privilege admin

12. ホストから、 LUN を再マウントします。

13. ホストから、 LUN へのアクセスを再開します。

#### <span id="page-4-0"></span>ボリュームから既存の **Snapshot** コピーを削除します

ボリュームから既存の Snapshot コピーを手動で削除できます。この処理は、ボリュー ムのスペースを増やす必要がある場合などに実行します。

手順

1. を使用します volume snapshot show コマンドを使用して、削除するSnapshotコピーを確認します。

cluster::> volume snapshot show -vserver vs3 -volume vol3 ---Blocks--- Vserver Volume Snapshot Size Total% Used% -------- ------- ----------------------- ----- ------ ---- vs3 vol3 snap1.2013-05-01\_0015 100KB 0% 38% snap1.2013-05-08 0015 76KB 0% 32% snap2.2013-05-09 0010 76KB 0% 32% snap2.2013-05-10 0010 76KB 0% 32% snap3.2013-05-10 1005 72KB 0% 31% snap3.2013-05-10 1105 72KB 0% 31% snap3.2013-05-10\_1205 72KB 0% 31% snap3.2013-05-10\_1305 72KB 0% 31% snap3.2013-05-10\_1405 72KB 0% 31% snap3.2013-05-10\_1505 72KB 0% 31% 10 entries were displayed.

2. を使用します volume snapshot delete Snapshotコピーを削除するコマンド。

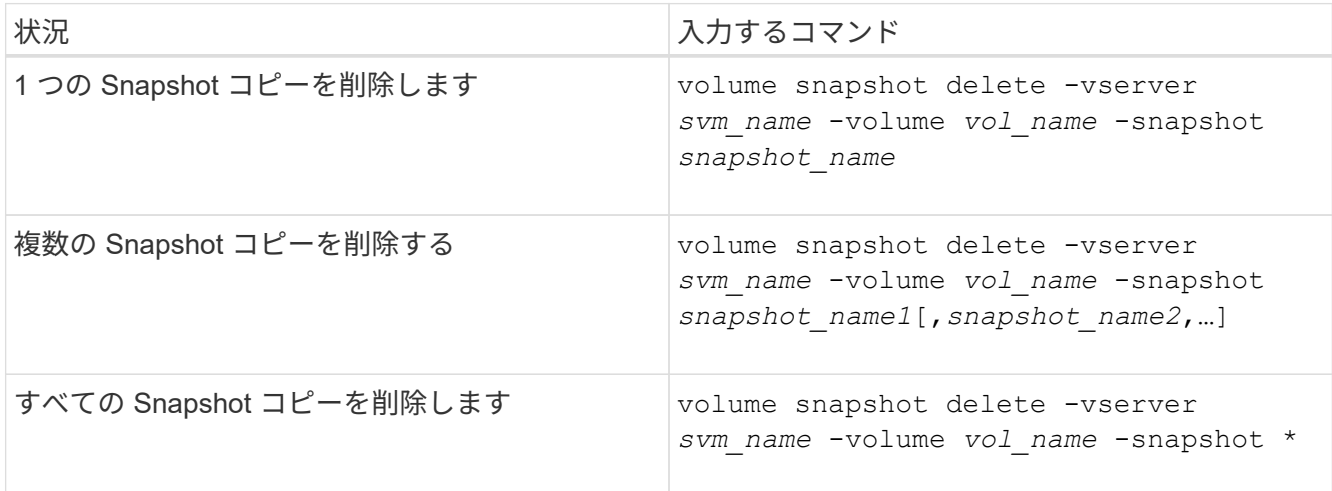

次の例は、ボリューム vol3 上のすべての Snapshot コピーを削除します。

cluster::> volume snapshot delete -vserver vs3 -volume vol3 \*

10 entries were acted on.

Copyright © 2024 NetApp, Inc. All Rights Reserved. Printed in the U.S.このドキュメントは著作権によって保 護されています。著作権所有者の書面による事前承諾がある場合を除き、画像媒体、電子媒体、および写真複 写、記録媒体、テープ媒体、電子検索システムへの組み込みを含む機械媒体など、いかなる形式および方法に よる複製も禁止します。

ネットアップの著作物から派生したソフトウェアは、次に示す使用許諾条項および免責条項の対象となりま す。

このソフトウェアは、ネットアップによって「現状のまま」提供されています。ネットアップは明示的な保 証、または商品性および特定目的に対する適合性の暗示的保証を含み、かつこれに限定されないいかなる暗示 的な保証も行いません。ネットアップは、代替品または代替サービスの調達、使用不能、データ損失、利益損 失、業務中断を含み、かつこれに限定されない、このソフトウェアの使用により生じたすべての直接的損害、 間接的損害、偶発的損害、特別損害、懲罰的損害、必然的損害の発生に対して、損失の発生の可能性が通知さ れていたとしても、その発生理由、根拠とする責任論、契約の有無、厳格責任、不法行為(過失またはそうで ない場合を含む)にかかわらず、一切の責任を負いません。

ネットアップは、ここに記載されているすべての製品に対する変更を随時、予告なく行う権利を保有します。 ネットアップによる明示的な書面による合意がある場合を除き、ここに記載されている製品の使用により生じ る責任および義務に対して、ネットアップは責任を負いません。この製品の使用または購入は、ネットアップ の特許権、商標権、または他の知的所有権に基づくライセンスの供与とはみなされません。

このマニュアルに記載されている製品は、1つ以上の米国特許、その他の国の特許、および出願中の特許によ って保護されている場合があります。

権利の制限について:政府による使用、複製、開示は、DFARS 252.227-7013(2014年2月)およびFAR 5252.227-19(2007年12月)のRights in Technical Data -Noncommercial Items(技術データ - 非商用品目に関 する諸権利)条項の(b)(3)項、に規定された制限が適用されます。

本書に含まれるデータは商用製品および / または商用サービス(FAR 2.101の定義に基づく)に関係し、デー タの所有権はNetApp, Inc.にあります。本契約に基づき提供されるすべてのネットアップの技術データおよび コンピュータ ソフトウェアは、商用目的であり、私費のみで開発されたものです。米国政府は本データに対 し、非独占的かつ移転およびサブライセンス不可で、全世界を対象とする取り消し不能の制限付き使用権を有 し、本データの提供の根拠となった米国政府契約に関連し、当該契約の裏付けとする場合にのみ本データを使 用できます。前述の場合を除き、NetApp, Inc.の書面による許可を事前に得ることなく、本データを使用、開 示、転載、改変するほか、上演または展示することはできません。国防総省にかかる米国政府のデータ使用権 については、DFARS 252.227-7015(b)項(2014年2月)で定められた権利のみが認められます。

#### 商標に関する情報

NetApp、NetAppのロゴ、<http://www.netapp.com/TM>に記載されているマークは、NetApp, Inc.の商標です。そ の他の会社名と製品名は、それを所有する各社の商標である場合があります。